## **Como proceder quando o XML da nota não for exportado pela rotina 1452?**

O Servidor de NF-e buscará XML da nota fiscal dentro da pasta **Distribuição** no Windows, caso não seja encontrado este XML será realizado automaticamente o download direto no portal da Sefaz. Para que este processo seja realizado corretamente, siga os procedimentos abaixo:

1) Atualize o Servidor de NF-e 3.1 de de acordo com as orientações disponíveis no seguinte link: [http://tdn.totvs.com/pages/viewpage.action?pag](http://tdn.totvs.com/pages/viewpage.action?pageId=185734264) [eId=185734264;](http://tdn.totvs.com/pages/viewpage.action?pageId=185734264)

۰

2) Acesse o endereço a seguir: <http://localhost:8888/docfiscal/>e clique o botão de engrenagem

3) Na tela **Configuração** clique o botão **Geral**;

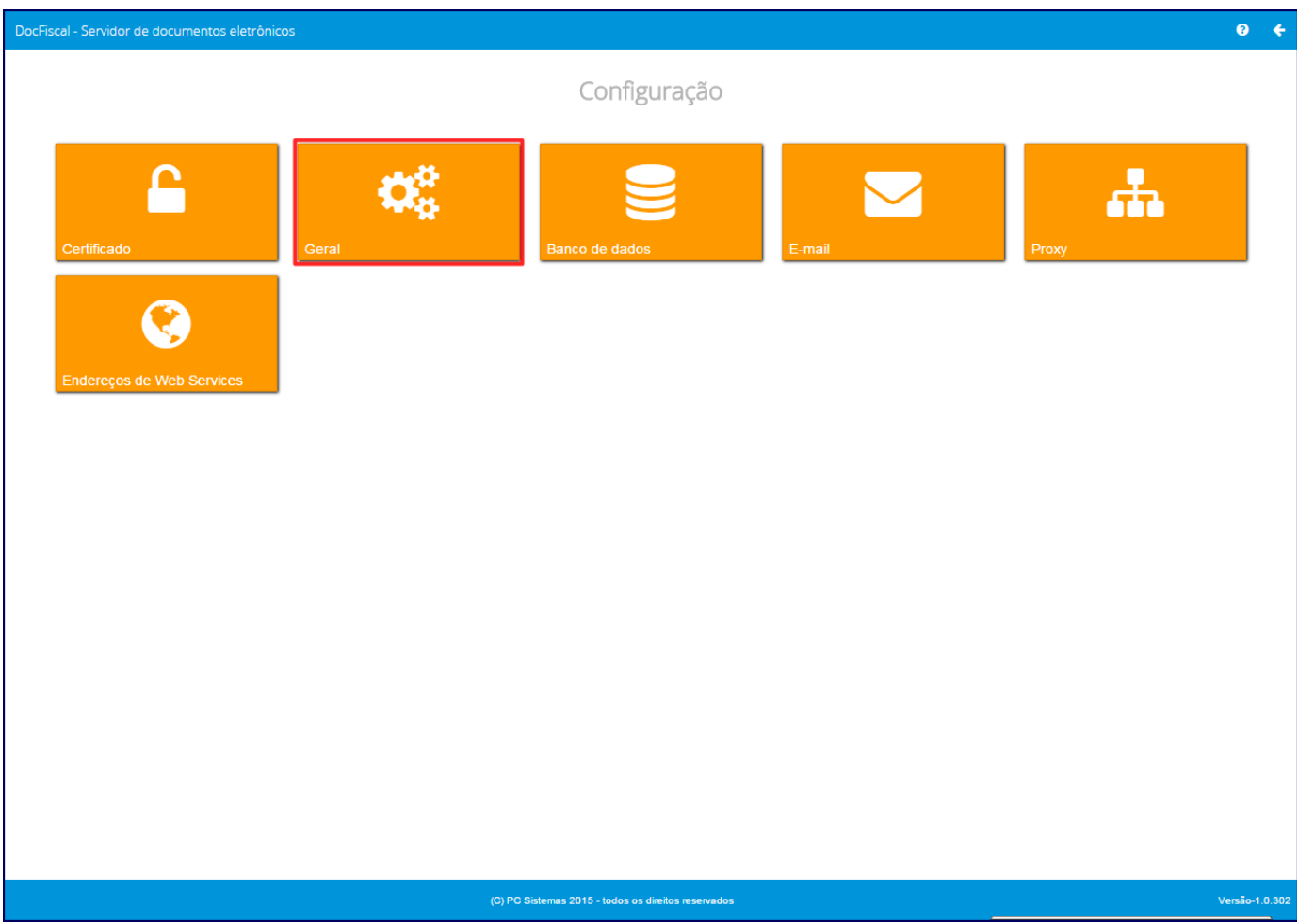

4) Clique **Formação de Lote** e informe a **Quantidade de dias** referentes à data de emissão da nota fiscal que não está sendo encontrada no arquivo XML;

5) Clique **Salvar**;

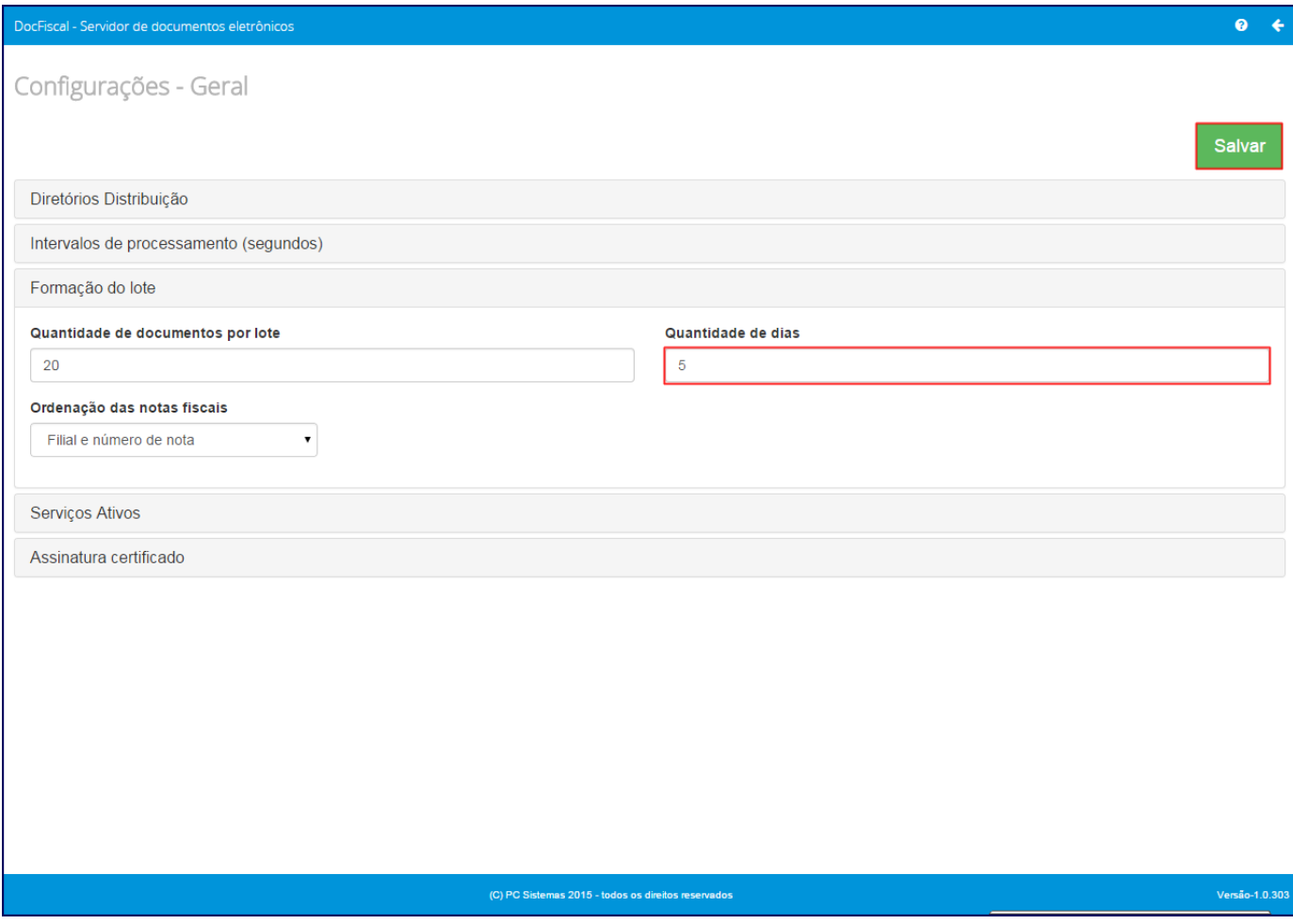

6) Acesse a rotina **1460** - Pré- Cadastro de NF-e e marque as opções a seguir:

- Funções de NF-e
- Controle de Nº de NF-e
- Tabela de Mensagens

7) Acione o botão **Iniciar**;

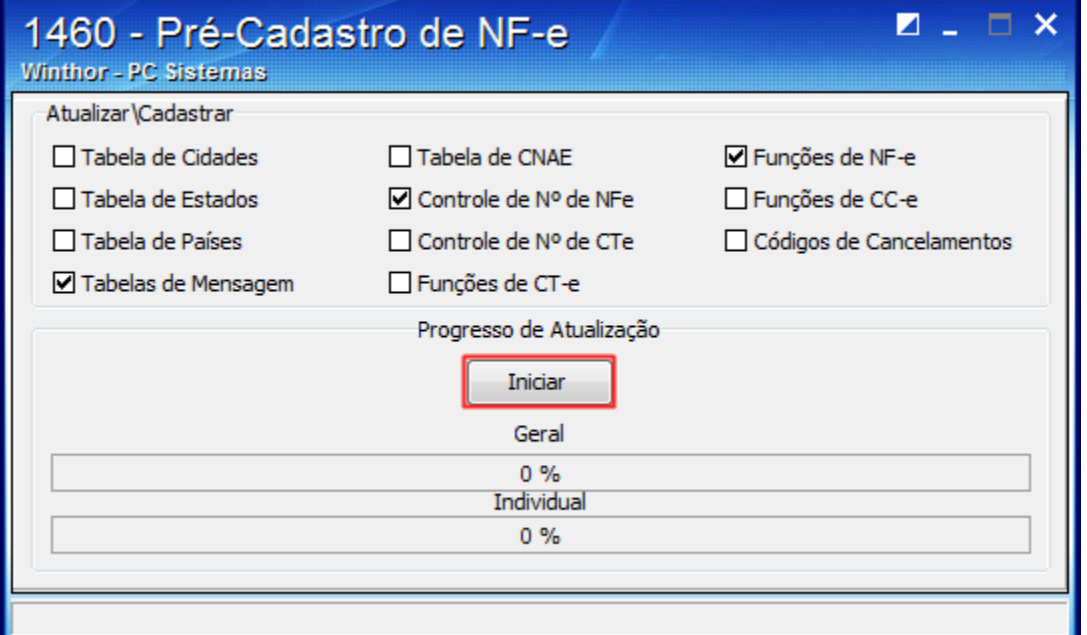

Em seguida, o serviço do Servidor criará novamente a estrutura a estrutura do processamento do XML no banco de dados e realizará o download do arquivo XML direto do portal NF-e, pra que seja possível realizar o envio automático e também extrair o arquivo pela rotina 1452 -Emissão Documento Fiscal Eletrônico. A busca será realizada pelo Servidor de NF-e no banco de dados, de hora em hora, desde que o serviço do PC Server esteja ativo.